# **Пусконаладка**

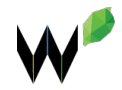

# **GitHub Pages**

Создаём локальную ветку "gh-pages" \$ git checkout -b gh-pages

Отправляем ветку на удалённый репозиторий \$ git push origin gh-pages

Проверяем https://**YOUR-ACCOUNT**.github.io/

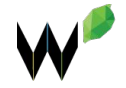

### **Навигация**

- 1) Исправить битые ссылки (сайт)
- 2) Меню и любые другие ссылки имеют два состояния (default, hover)
- 3) Ссылка на логотипе ведёт на главную страницу
- 4) На главной странице ссылки на логотипе не должно быть

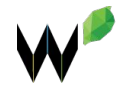

## **Контент**

- 1) Проверить орфографию (сайт)
- 2) Есть favicon.ico (сайт)
- 3) Заголовок страницы обёрнут в тег H1
- 4) Отключён Skype плагин

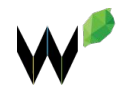

### **Мобильная версия**

- 1) Проверить наличие мета-тега viewport
- 2) Проверить адаптивность мобильной вёрстки (сайт). Так же проверить (по возможности) на реальных устройствах
- 3) Проверить ссылки на «дружелюбность». У телефона: **tel:+70000000000** У email: **mailto:example@domain.com** У Skype: **skype:login\_skype**

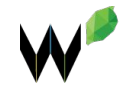

### **Анализ**

- 1) Время загрузки страницы (сайт)
- 2) Оптимизированы картинки (сайт)
- 3) Валидный HTML (сайт)
- 4) Валидный CSS (сайт)

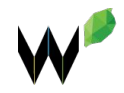

# **Шаринг**

#### <!-- Facebook -->

<meta property="og:title" content="{{meta\_title}}" /> <meta property="og:description" content="{{meta\_description}}" /> <meta property="og:image" content="{{img\_social\_fb}}" /> <meta property="og:url" content="http://{{domain}}/{{fb\_url}}" /> <meta property="og:site\_name" content="{{site}}" /> <!-- /Facebook -->

#### <!-- VK -->

<link rel="image\_src" href="{{img\_social}}" /> <meta property="og:image" content="{{img\_social\_vk}}" />  $< I -- N/K -- >$ 

#### <!-- Twitter -->

<meta name="twitter:card" content="summary\_large\_image" /> <meta name="twitter:site" content="{{site}}" /> <meta name="twitter:title" content="{{meta\_title}}" /> <meta name="twitter:description" content="{{meta\_description}}" /> <meta name="twitter:image" content="{{img\_social\_tw}}" /> <meta name="twitter:domain" content="{{domain}}" /> <!-- /Twitter -->

#### <!-- Google Plus -->

<meta itemprop="name" content="{{site}}" /> <meta itemprop="description" content="{{meta\_description}}" /> <meta itemprop="image" content="{{img`social}}" /> <!-- /Google Plus -->

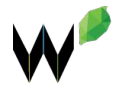

# **Шаринг**

{{site}} – Название сайта. Например: Weblime  ${$ {meda title}} – Заголовок  ${$ {meda\; description}} – Описание страницы  $\{ \{img\ social\ tw\} \}$  – Полный URL адрес до картинки Twitter'a (280 по ширине, 150 по высоте, не более 1Mb). {{domain}} – URL сайта без http (домен)  $\{ \{img\ social\ fb\} - \textsf{Полный URL\ aqueqpace{13}al\ of\ the\ B.}$  Гасебоок'а (600 (ш) x 315 (в), либо 1200 (ш) и 630 (в))  $\{f$ fb url}} – Адрес текущей страницы {{img\_social}} – Полный URL адрес до картинки для Google+ и VK.

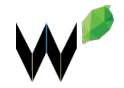

### **Завершающие этапы**

- 1) Проверить сайт во всех популярных браузерах (desktop, mobile, tablet)
- 2) Проверить сайт на малом разрешении экрана

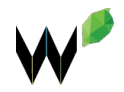

### **Полезные ссылки**

1) GitHub Pages на русском

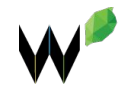